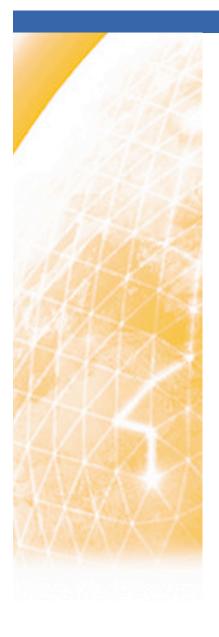

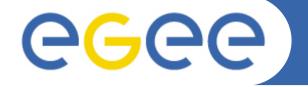

#### Enabling Grids for E-sciencE

## **AAI** and Grids

**Andrea Ceccanti** 

Workshop sul Calcolo e Reti dell'INFN Rimini, Maggio 2007

www.eu-egee.org

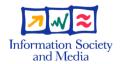

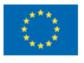

## **Outline**

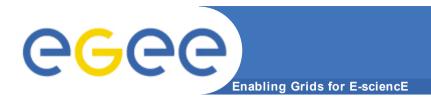

- AAI in current production Grid
- VOMS
  - Architecture
  - Administrative services
- VOMS in practice

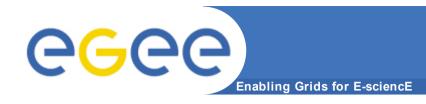

#### **AAI** in Grids

## Security infrastructure based on X.509 certificates (PKI) Authentication

- Needs "trusted third parties", i.e. Certificate authorities (CAs)
- Users identified with "identity" certificates signed by CAs
- Delegation & single sign-on via proxy certificates

#### **Authorization**

- Several entities involved
  - resource providers (e.g., computer centers, storage providers, ...)
  - Virtual organizations (e.g., LHC experiments collaborations)
- Authorization cannot be decided only on local site basis
  - but must reflect the service level agreements settled between VOs and resource providers

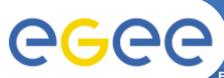

## **Traditional grid-mapfile**

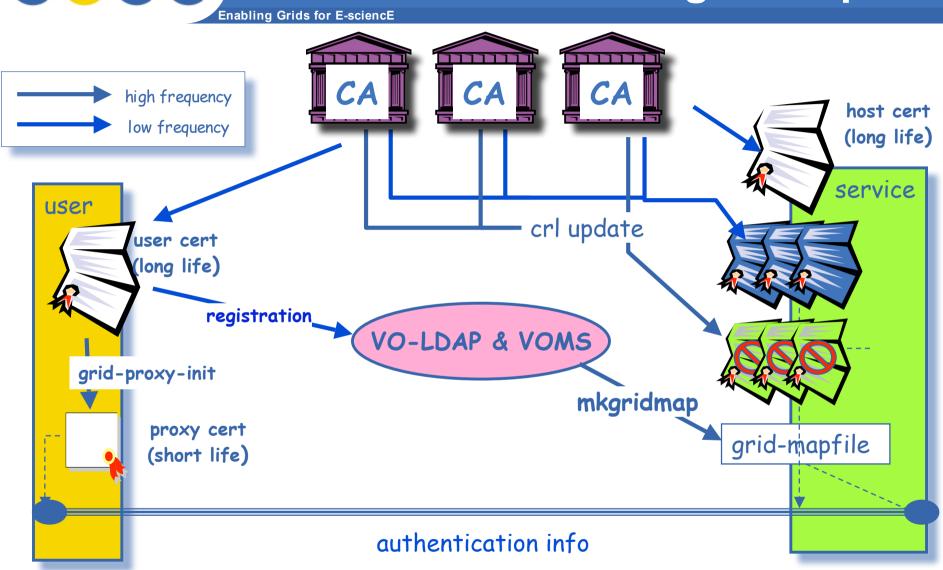

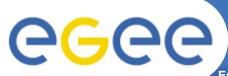

## **VOMS**

Enabling Grids for E-sciencE

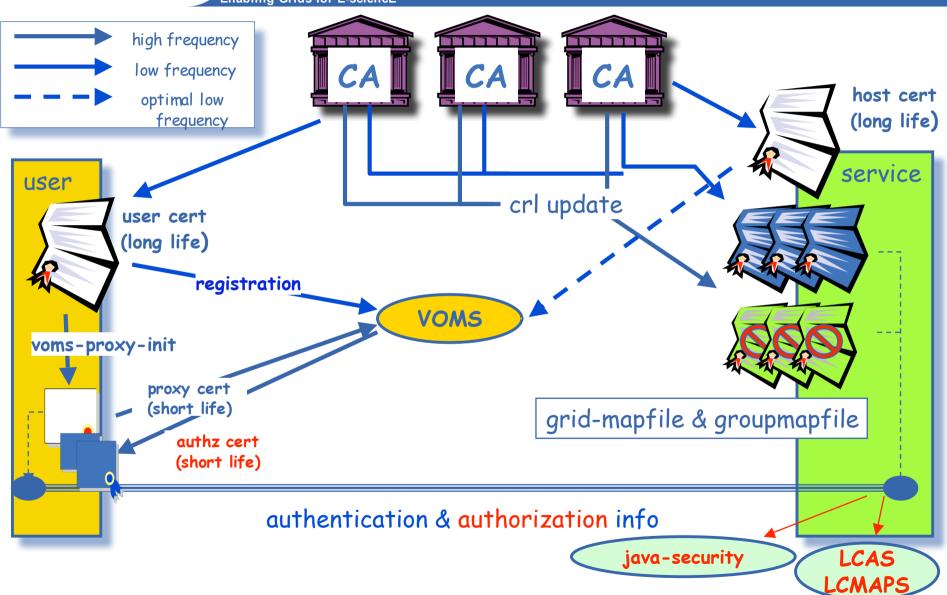

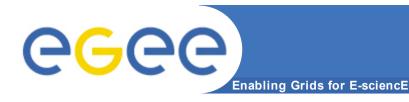

#### **How AuthZ works**

- When you create a proxy certificate via voms-proxy-init, you contact a VOMS server, which contains informations about the user.
- This information is then added in the proxy certificate, which is then used to authenticate and authorize the user.
  - Implies that the user should be registered in a voms server before submitting a job
  - The information consists of organizational info
    - Group/Roles
  - Plus Freeform Attributes
    - Name = Value

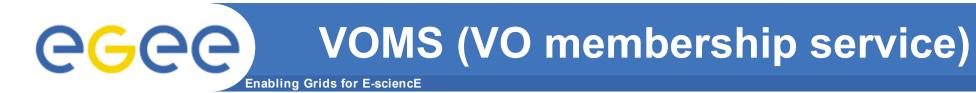

#### VOMS

- In a grid environment, VOs tend to be extremely large and change frequently.
  - Thousands of users.
- Sites need to know the users because of the need to prepare local accounts
- It is not scalable to manage them by hand

#### VOMS is...

- An Attribute Authority.
  - Provides membership information regarding a VO user (e.g., groups, roles,...) in the form of Attribute Certificates (ACs)
- A VO Management System
- A VO Registration service.
- A source of trust for authorization.
  - Used via voms-proxy-init command.
  - Compatible with grid-proxy-init
  - Adds Attribute Certificates (ACs) directly in the user proxy.

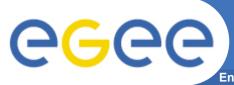

### **VOMS Architecture**

Enabling Grids for E-sciencE

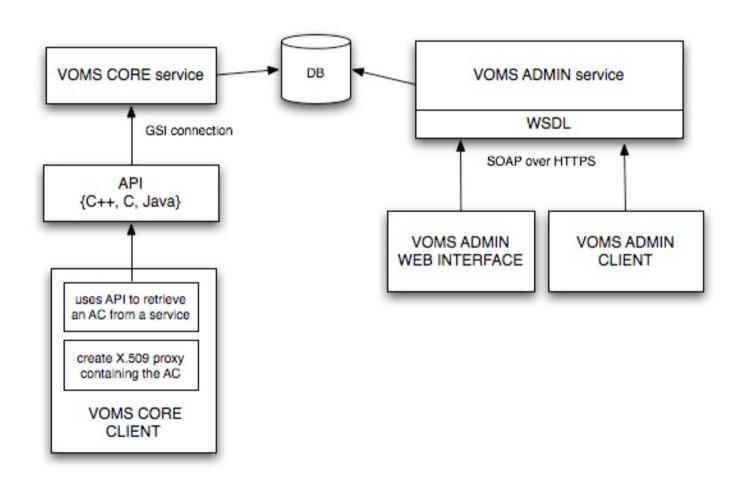

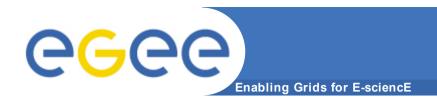

## **VOMS Attribute Authority**

#### **VOMS ACs**

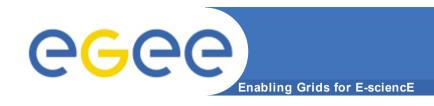

- AC as defined by RFC 3281
  - VOMS OID: 1.3.6.1.4.1.8005.100.100
  - To prevent the stealing of VOMS ACs and other sec. measures:
    - DN of Attribute Holder linked into the ACs
    - Serial Number of User Certificate linked into the ACs
    - ACs have their own Validity period
  - ACs are signed by the private key of the VOMS Server Host certificate
    - Nothing prevents the use of a service certificate or user certificates instead of host certs in this signing process
- The Authorization tokens are listed as FQANs in the AC
  - FQAN: Fully Qualified Attribute Name
  - Example: /cms/Higgs/Role=cmsprod/Capability=NULL

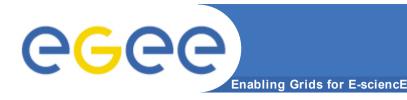

## **Verifying VOMS ACs**

- The Attribute signing certificate MUST\* be installed on each infrastructural machine that needs to verify VOMS Attributes
  - This means that all entry-point middleware MUST\* verify the VOMS Attributes
  - Installed in \$VOMSDIR (default: "/etc/grid-security/vomsdir/")
  - Though it seems similar to the CA RPMs distribution and installation, the amount of VOs on planet Earth will exceed the amount of CAs
    - VOMS certificates are normal {host|service|user} X.509 certificates
    - Usually expire each year
    - Will need timely renewal and redistribution
- New mechanism in VOMS >1.7.0 makes the installation of the VOMS Issuer Certificates optional
  - More about this in more detail later in the slides

\*: these MUST are specific to EGEE/LCG/INFNGRID as deployed today

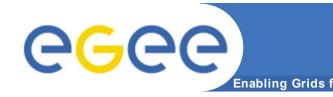

## **FQAN:** Group structuring

- Group structuring is expressed in the FQAN
  - /<root group>/<subgroup>/.../<subgroup>
- <root group> MUST be the name of the Virtual Organization
- Amount of subgroups is unlimited in a FQAN
- Group membership is compulsory and cannot be denied
- A member of a subgroup MUST be a member of the parent (sub)group

```
/example_vo/group
/example_vo/group/subgroup
/example vo/group/subgroup/subgroup
```

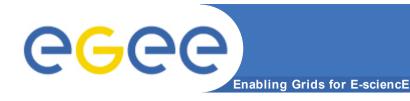

### **FQAN:** Role

- Roles are not organized in a hierarchical structure
- Roles are optional
- Ownership of a role is always associated to membership in a group
- If no specific role is held, the <role name> is NULL
- The member MUST be also a member of the group in which the Role is associated

#### FQAN:

- <group name>/Role=<role name>/Capability=<capability name>

/infngrid
/infngrid/TEST/Role=SoftwareManager/Capability=NULL
/infngrid/CNAF/developers

## Enabling Grids for E-science

#### **Extensions**

- VOMS version > 1.7.0 allow for extensions to the existing fields in the AC
  - Issuer Certificate:
    - This extension is meant to include the AA's public key certificate and the whole certificate chain leading to it, up to and excluding the CA certificate that is expected to be on the evaluator's machine (typically, the root CA)
    - If this extension is present, the evaluator MAY choose to use this certificate to verify the AC
  - Tags: (VOMS version > 1.7.10)
    - 'name' = 'value' pair plus 'qualifier' are linked to a policyAuthority
      - The policyAuthority specifies which authority is the source of the enclosed tags
    - Intended to provide a way to specify (arbitrary) attributes

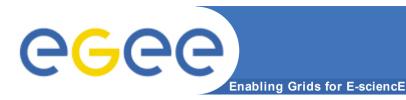

#### **VOMS SAML** interface

- SAML (Security Assertion Markup Language) support
  - VOMS will generate standard SAML Attribute Assertions
  - Useful to make VOMS contactable by Web Services
  - Attribute Assertions will be usable independently from the user's credentials.

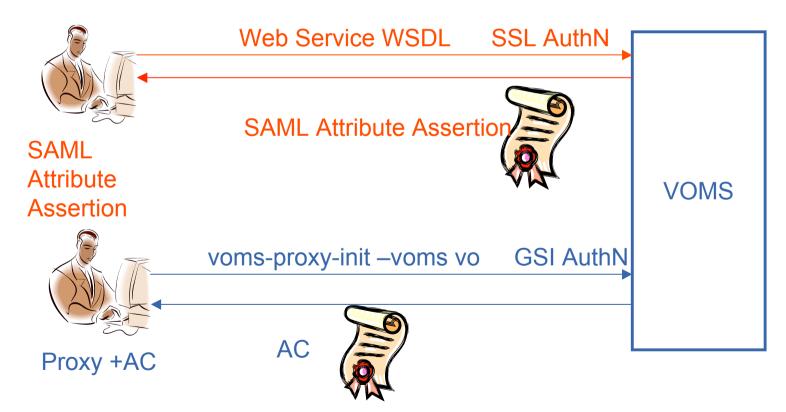

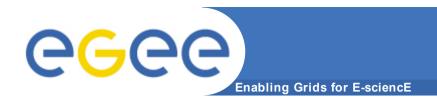

# VOMS Management and Registration services (Voms Admin)

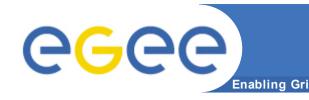

#### What's Voms-Admin

- A web application that manages the contents of the VOMS database and provides registration services
- Used by VO Administrators mainly to
  - add/remove users to the VO,
  - put them in VOMS groups,
  - assign VOMS roles to them...
- Provides a WSDL interface to its functions
  - that is mainly used by VOMRS
  - and mkgridmap
- Has a command line client
- Has a web-based user interface

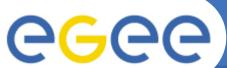

## Manage Users membership

Enabling Grids for E-sciencE

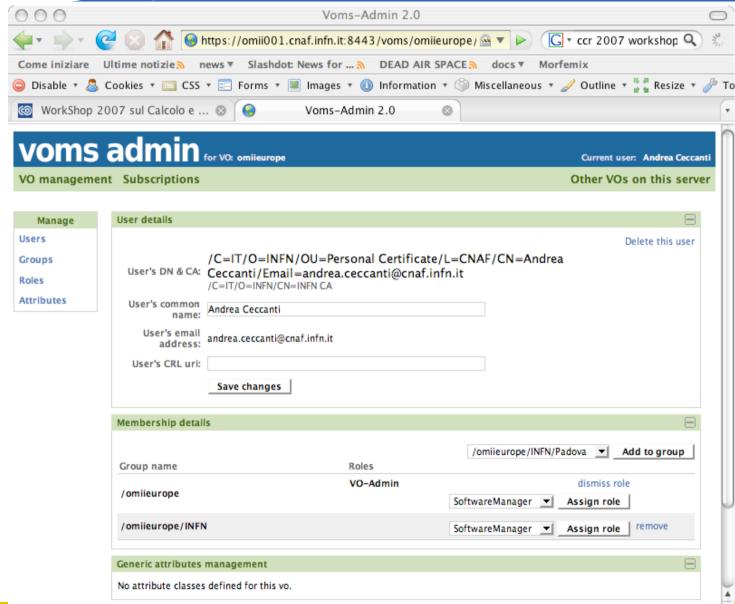

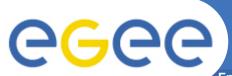

## **Manage subscriptions**

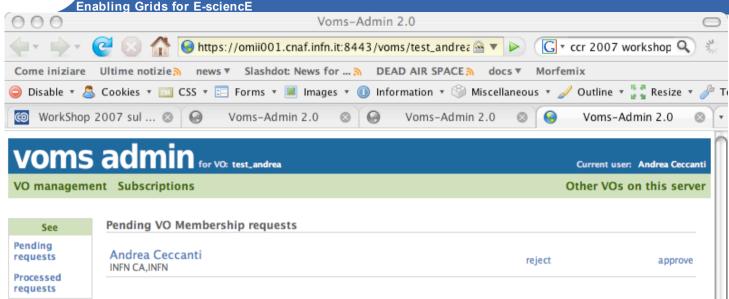

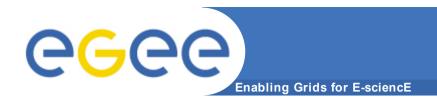

## **VOMS** in practice

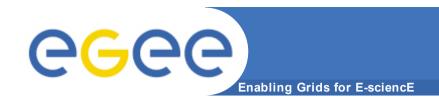

## Using the Grid...

#### To use the currently deployed production Grid, you need

- Access to an host with User Interface (UI) software installed
- Valid X.509 credentials issued by a trusted CA
- To be member of a VO

## Preliminary: .globus directory

**Enabling Grids for E-sciencE** 

.globus directory contains your personal public / private keys

```
[glite-tutor] /home/giorgio > ls -l .globus
total 8
-rw-r---- 1 giorgio users 1613 Oct 4 19:30 usercert.pem
-r----- 1 giorgio users 1914 Oct 4 19:30 userkey.pem
```

Pay attention to permissions!

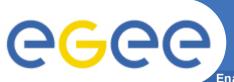

## voms-proxy-init: options

Enabling Grids for E-sciencE

- Main options
  - -voms <vo-name:[command]>
    - command syntax is :/<voname>/group for group specify (default none)
    - command syntax is :/<voname>/Role=<role name> for Role choice (default none)

```
voms-proxy-init --voms gildav:/gildav/Role=VO-Admin
voms-proxy-init --voms gildav:/gildav/tutors
```

- -valid x:y, create a proxy valid for x hours and y minutes
- -vomslife x, create a proxy with AC valid for x hours (max 24 h)
- -cert <certfile> Non-standard location of user certificate
- -key<keyfile> Non-standard location of user key
- -out -out Non-standard location of new proxy cert
- -userconf <file> Non-standard location for user-defined voms server addresses
- Default location for voms server address file is /opt/glite/etc/vomses or ~/.glite/vomses.
   Syntax

```
"vo-nickname" "voms server FQDN" "port" \ "voms server certificate subject" "vo name"
```

Vomses parameters are usually provided by VOs manager

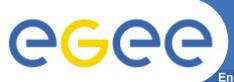

## **VOMS** proxy creation

Enabling Grids for E-sciencE

```
voms-proxy-init --voms gildav
Your identity: /C=IT/O=GILDA/OU=Personal
  Certificate/L=INFN/CN=Emidio
  Giorgio/Email=emidio.giorgio@ct.infn.it
Enter GRID pass phrase for this identity:
[insert your certificate passphrase]
Creating temporary proxy
/C=IT/O=INFN/OU=Host/L=CNAF/CN=cert-voms-01.cnaf.infn.it
/C=IT/O=INFN/CN=INFN Certification Authority
Creating proxy
Done
Your proxy is valid until Mon Jun 13 09:06:00 2005
```

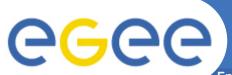

## Verify obtained credentials

Enabling Grids for E-sciencE

```
[giorgio@glite-tutor:~]$ voms-proxy-info --all
subject : /C=IT/O=GILDA/OU=Personal
  Certificate/L=INFN/CN=Emidio
  Giorgio/Email=emidio.giorgio@ct.infn.it/CN=proxy
          : /C=IT/O=GILDA/OU=Personal
issuer
  Certificate/L=INFN/CN=Emidio
  Giorgio/Email=emidio.giorgio@ct.infn.it
identity : /C=IT/O=GILDA/OU=Personal
  Certificate/L=INFN/CN=Emidio
  Giorgio/Email=emidio.giorgio@ct.infn.it
type
     : proxy
strength : 512 bits
path : /tmp/x509up u513
timeleft : 20:59:53
VO
   : qildav
subject : /C=IT/O=GILDA/OU=Personal
  Certificate/L=INFN/CN=Emidio
  Giorgio/Email=emidio.giorgio@ct.infn.it
issuer
          : /C=IT/O=INFN/OU=Host/L=CNAF/CN=cert-voms-
  01.cnaf.infn.it
attribute : /gildav/Role=NULL/Capability=NULL
timeleft : 20:58:28
```

## Then you can submit jobs...

Enabling Grids for E-science

Using glite-job-submit command

\$ glite-job-submit [options] < jdl\_file>

- where <jdl file> is a file containing the job description, usually with extension .jdl.
  - --vo <vo name> : perform submission with a different VO than the UI default one.
  - --output, -o <output file> save jobId on a file.
  - --resource, -r <resource value> specify the resource for execution.
  - --nomsgi neither message nor errors on the stdout will be displayed.

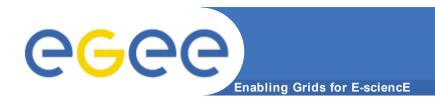

## **Questions?**

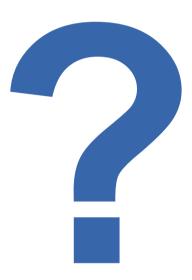

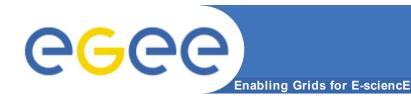

## Acknowledgments

- This presentation includes slides gathered from presentations made by the following people:
  - Vincenzo Ciaschini
  - Antonia Ghiselli
  - Emidio Giorgio
  - David Groep
  - Oskar Koeroo

Thank you!